## Krildq#kdv}q%og#d#EljEr|#IP#dv}wdow

SFOqx{RV#Pdjd}lqh##5357#bloxv

 $\mathsf{I}$ 

"394" - & B9B 6829">+#"/ / & C ? ?/344 . "/  $\frac{98}{10}$ , "/ <  $5 - 0/48$  $.8('8-8-82)'$  (8023  $\frac{1}{2}\%43$ .  $\frac{28489}{3}$  (0/  $\%$ , 60-4', ", A ?/'  $\leq 8.6\%$ , ; 243;  $,$  <1821 8B &#0/436" - 80<248(8848/302) < 4; --4044" #8, 9 ?33083 (8023"/% +64  $0.034$   $0.8$ "/, " $3328$ ,  $39-848$ . ". " $88/28$ ,  $33'$ ,  $45\%$ .  $48 \#2$   $88$  $.0/$ '\*(52 \$\*>#"/2&'%#&',&--&'/\*&

> $5(8\sqrt{48} + 24 \cdot 8 \cdot )$ " "9  $\sqrt[4]{64}$ , 8 + 8 2 3 8 3022 % 4 30 8 28 4 . >%03=4"/\* -;3%" +0##0-%"-\*,<1&4<br>1<-%/", "&(8&4&/"394"-0%6"/  $/8$   $'0(0\%$  45%\* . 09("4\* "9  $\frac{1}{2}$  %4, "4"9", 46\*430, , ?9?44

 $0(8 - 3\%)$ ", "48( $>2$ " ?33983 & & <4, "41/43"9 \*/ $\%$  + "42& +B! +& 2&") 0(8" #: 2 & 8 (8023'/ $\frac{9}{2}$  "-, "-. "9) "4".

 $1\%$   $\rightarrow$   $28\#848$ ,  $?9$   $\leftarrow$  6" $(80/1")$ , \* 09("43) 09

 $$3',$ , "44/43<3)  $@9\%$ "9&& 840%") 06"  $398284 <$ %<38+43%044-&

\$  $#$ 

 $?24/84$  $398$  10/4# $>$ "9 ",  $46*430$ ,  $|39'+48544|$  3"  $"394 - *$ , ?2 88984#8  $'$ . 034 <u>/ &</u>  $^{\ast}3$  "  $6^{\ast}245$ ;  $\cdot\cdot3$  "394'-0, ?/; -->"/  $"(80/$ ,  $\leq 928$ ,  $\Rightarrow$ ,  $C_{1}$  ?% $R_{2}$ . \*6&  $-80806$ 4839\*  $.5/$ , "4824–848, &, A?/ <del>4</del> 3 <4  $.$  \*/  $\%$  / 8\*4044 "90/03 6" (8 & 4 $\times$ B  $, "48(>2; +0")$  -, "- "9, 339; ; 2"

## **Hogyan használd a BigBoy FM asztalt**

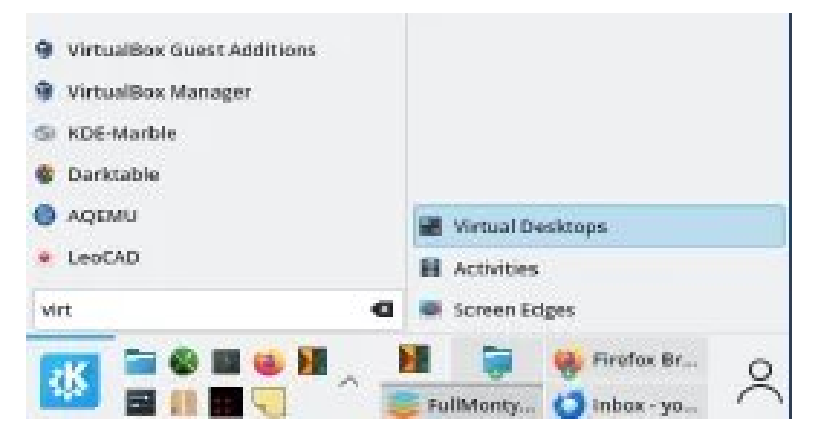

Az aktivitások (Activities) használati rétegeket hoznak létre, elkülönítve a munkákat az általad meghatározott helyekre. Ez azt jelenti, hogy például használhatsz egy pénzügyi programot egy asztalon, és egy szövegszerkesztőt egy másikon. Alternatívaként mindkettőt használhatod egyazon asztalon és bármit, bárhol megnyitva tarthatsz. Így zavartalanul dolgozhatsz és úgy, hogy csak azokhoz a programokhoz van hozzáférés, amik az adott aktivitásban nyitva vannak.

Természetesen, módodban áll alkalmazásokat megjeleníteni bárhol és mindenhol. Csak egy jobb kattintás a feladatkezelő bármely ikonján és megjelenik az opció "Mozgatás az asztalra", vagy "Megjelenítés az aktivitások között".

Move To Current Desktop Add To Current Activity All Desktops All Activities 1 Internet 1 Desktop 1 Places 음 2. Streaming Services 2 Desktop 2 G Home 음 3. Office 3 Desktop 3  $\Box$  Desktop  $\sqrt{2}$  A Games **Documents** + New Desktop 몸 5. Multimedia C Downloads 몸 6. Graphics **月 Music** 몰 7. Education/Sciences 5 more Places 음 8. Development Actions 블 9. System D Open New Window Move to 1. Internet ## Move to Desktop 음 Move to 2. Streaming Services  $\frac{a}{n}$  Show in Activities 음 Move to 3. Office **/** Pin to Task Manager > 음 Move to 5. Multimedia : More 음 Move to 6. Graphics **O** Close 음 Move to 7. Education/Sciences Firefox Br... 음 Move to 8. Development  $\mathbf{a}$  $\bigcirc$  inbox - yo... 음 Move to 9. System

Minden aktivitásnak saját háttérképe van, így azonnal láthatod, melyik aktivitásnál vagy éppen. Aktivitások közötti váltás bármikor lehetséges, csak kattints az aktivitáslapozóra, l. kép.

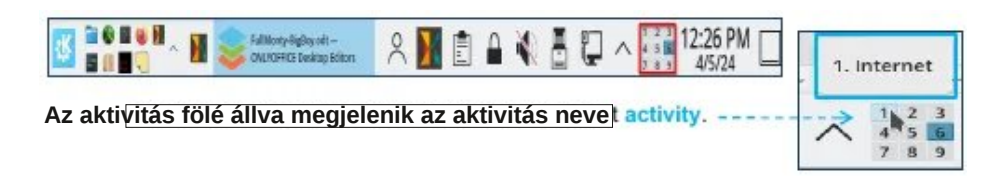

## **Asztalváltás az aktivitáson belül**

Asztalváltáshoz csak vidd az egérmutatót az asztal fölé *(ford. üres részre)* és a görgővel válts asztalt. Az aktuális az, amin éppen vagy és címke mutatja a sorszámát.

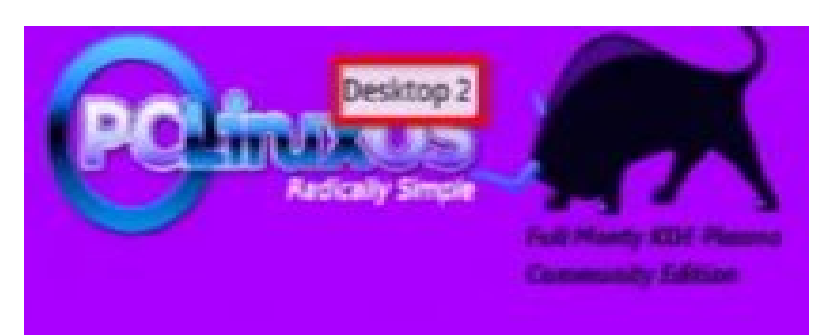

**Hozzáadhatsz és eltávolíthatsz vituális asztalt bármikor a virtuálisasztalkezelővel**

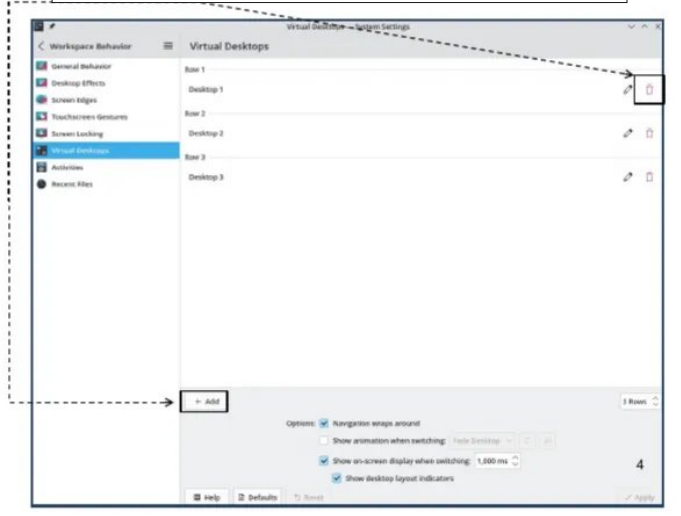

06; ##\* &-& & ) 099; "%3" " (8023\*/%=4>) 09

,"4\*/43+0##&(<2(0. ##"-"(8023\*/%=4>2"<36;-"39%"9E %"5/\$)&2D4

 6;-"39,\*&(8\*/%=4>4"#"-0-%"-0/-;4)"4>,"4&(>2\*;,,?9A-6"(8,&9%&-  $(\langle 18 \rangle * 8 \langle 8 \rangle - 0.93 \rangle + 0.86 \langle 4 \rangle + 0.883$ B.  $\langle 898 \rangle + 0.94 \rangle + 0.96 \rangle + 0.96 \rangle + 0.88 \rangle + 0.88 \rangle + 0.88 \rangle + 0.88 \rangle + 0.88 \rangle + 0.88 \rangle + 0.88 \rangle + 0.88 \rangle + 0.88 \rangle + 0.88 \rangle + 0.88 \rangle + 0.88 \rangle + 0.88 \rangle + 0.88 \rangle + 0.88 \rangle + 0.88 \rangle + 0.88 \rangle + 0.$  $\#8=24\#84C$ ,  $/8$ ,  $8(8\#8) = 86C120(2', 0, 48.8)/8$ ,  $8(6, 3, 76) = 394$  "40%"  $, =6$ ;/4120(2". 04

 $-8$ )  $84. \leq$   $(0.8 \times 3.53^{\circ}/; -\frac{1}{2})$   $0.8 \times 0.84$ .  $8$  $(1.8 \times 0.85)$   $(2.1 \times 0.35)$ &(839&2C&/#&-&)@90%",=6;/4(8023\*/%=4>#"")0(8"9",?6&4,&9B,<1&/-;4)"4>

 $,$  <1&2/8B, <1&, &/ &(8\$30. > "-, "-. "9;36;-0("43-;4"4>, <1. <2&4& ". \* 4 $@/$ "(860-4 $9 < 24 < 36$ B&(8, \*3&## "9"-"1#&;--4;3#"/&- $2) < 48$ B . \*/%&/"-"16&4B%0-(044"24"-. "9>%&-&,\*\$3\*/8=4&46&29\*>\*3 9",45;-\*3. <2&4&

\*(08 [\\*//&/](https://pclinuxos-community-dl-mirror.neocities.org/)-&4?-4)&4B ",<2%<3&%6"(8<392&6<4&-&%-&//&-<(839=6&3 ,A-%+/&,&. &(8A9&/&4&4 )"43 110/7
7 7 -"97&,&439>,?92&  $$382~^{6}$  6"(8, A  $%$   $4$